## **Create Slope and Aspect**

Slope and aspect values can be derived from any grid file in *Vertical Mapper*. As it applies to grid geometry, slope is a measure of the "steepness" of a grid cell in three-dimensional space and is therefore most applicable to elevation surfaces. In *Vertical Mapper*, slope is calculated for each cell in angle degrees from a horizontal plane. Aspect measures the direction that each grid cell faces in three-dimensional space and is recorded in azimuth degrees relative to either true north or the top of the map.

From the drop-down menu, select the *Create Slope and Aspect* command.

• The *Slope and Aspect* dialogue box allows the user to set some simple parameters for creating slope and aspect grid files.

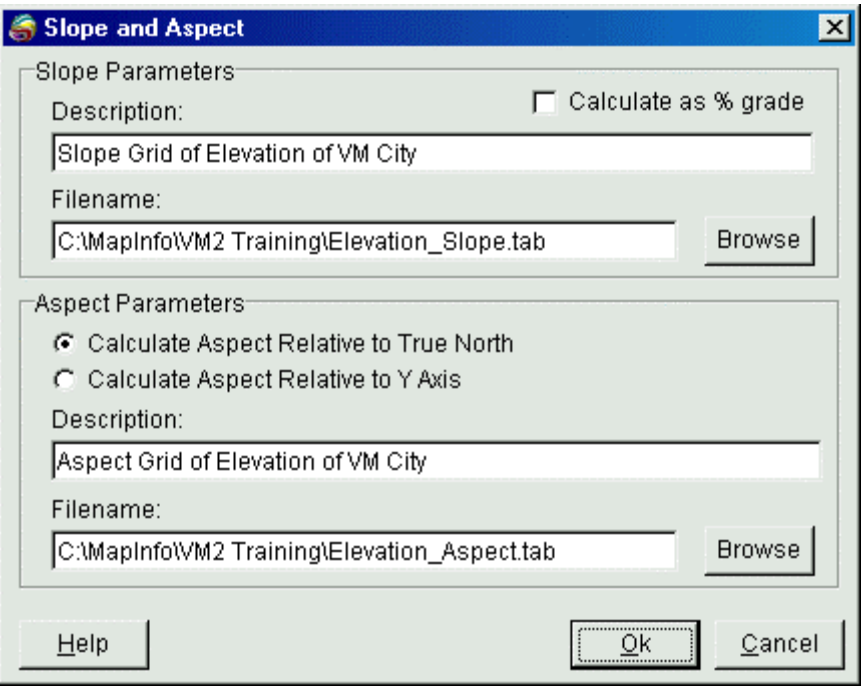

- 1. From the *Slope Parameters* section indicate, by checking the appropriate box, whether the slope value is to be calculated as percent grade or, by default, as angle degrees. Use the *Description* field to enter a description up to 31 characters that is carried as a header in the new grid file. Enter a *File name* in the appropriate field.
- 2. From the *Aspect Parameters* section, choose whether to *Calculate Aspect Relative to True North*, where north is zero degrees azimuth and values progress in a clockwise direction, or *Calculate Aspect Relative to Y-Axis,* where "Y" is the top of the map. Use the *Description* field to enter a description of up to 31 characters that is carried as a header in the new grid file. Enter a *File name* in the appropriate field.